Gentilissimi,

al fine di agevolare l'utilizzo della piattaforma Microsoft Teams per il collegamento in videoconferenza, invio alcune istruzioni operative per l'accesso e successivo collegamento video.

# **1° situazione: sul PC è già installata l'applicazione Teams**

- Cliccare sul link fornito. Si aprirà la seguente finestra:

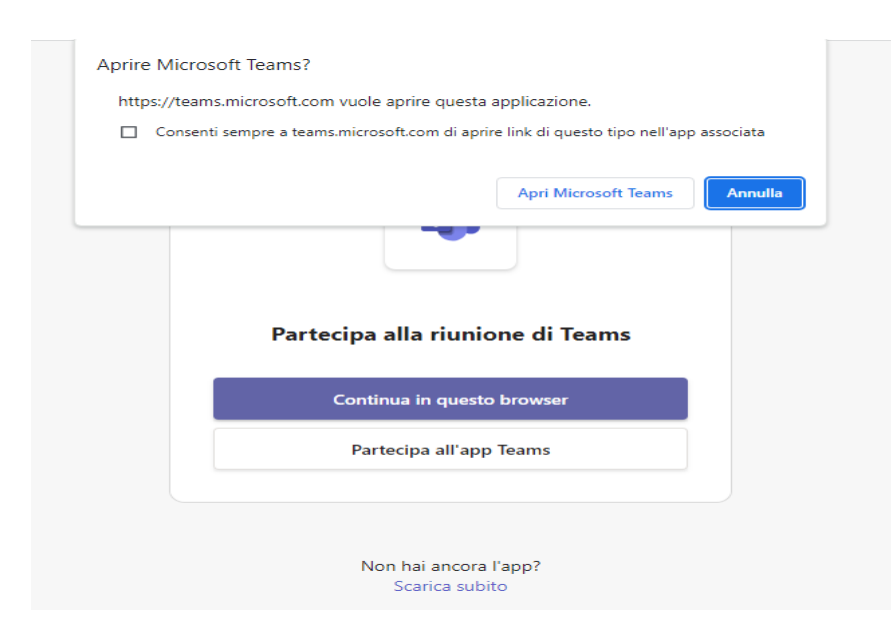

# Cliccare su Apri Microsoft Teams

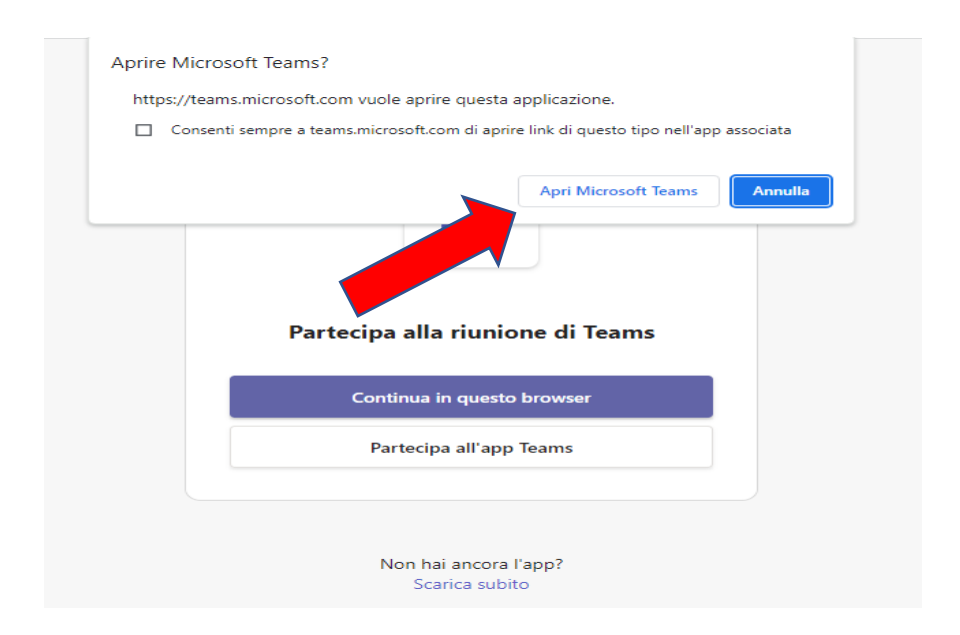

### Apparirà la seguente finestra

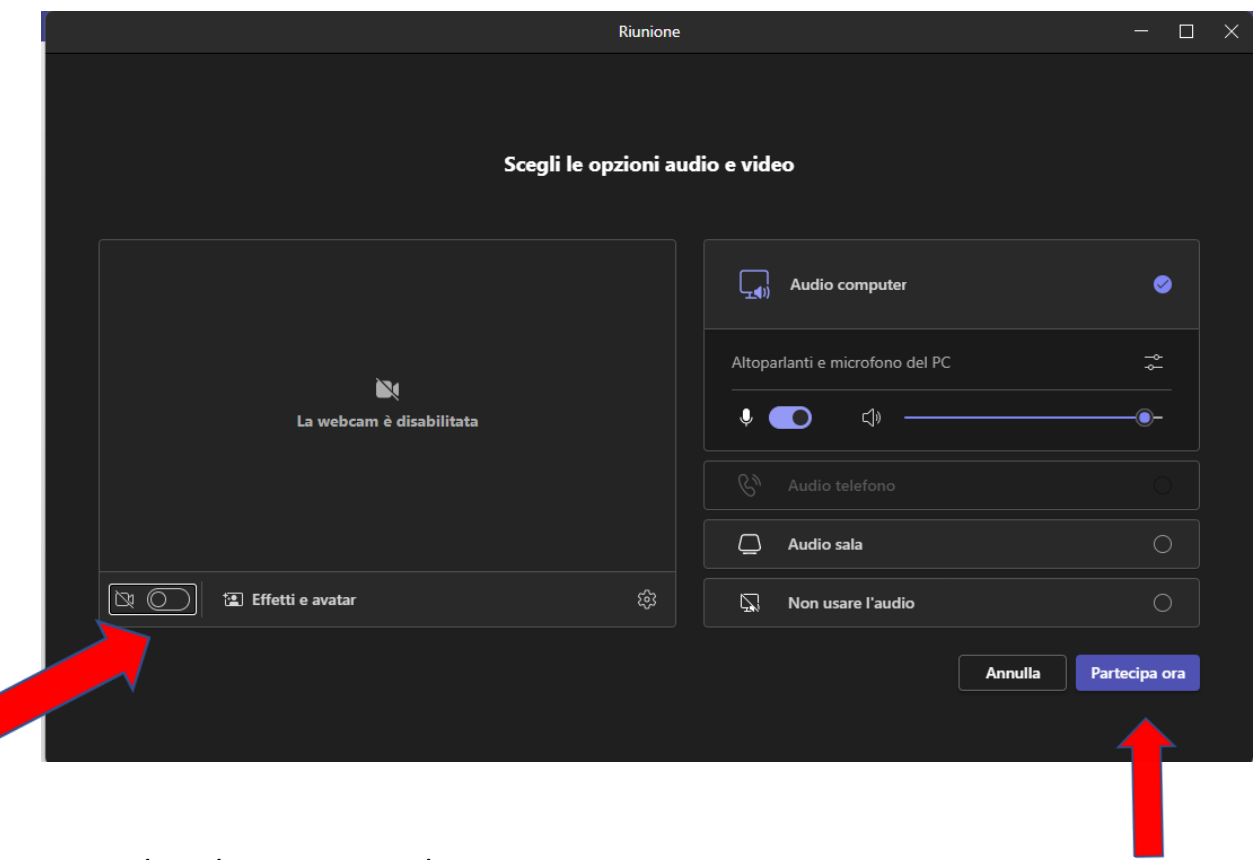

Aprire la videocamera e cliccare su partecipa ora

Di seguito digitare il proprio nome e cognome e attendere il collegamento:

![](_page_1_Picture_4.jpeg)

Se l'antivirus o il firewall installato sul PC impedisce la connessione e appare una finestra di questo tipo:

![](_page_2_Picture_0.jpeg)

Cliccare su "Consenti accesso" per proseguire.

#### **2° situazione: Sul PC non è installata l'applicazione Teams:**

Installare l'app Microsoft Teams per desktop dal seguente link:

<https://www.microsoft.com/it-it/microsoft-teams/download-app?market=it>

![](_page_2_Picture_5.jpeg)

Cliccare su "Scarica Teams" e successivamente sul file con estensione ".exe" che verrà scaricato nella cartella download e procedere con l'installazione guidata del programma; **successivamente procedere dalla situazione n. 1**.

#### Appare la seguente finestra:

**3° situazione: sul PC non è installata l'applicazione Teams e non la si vuole installare:**

Cliccare sul link fornito. Apparirà la seguente finestra:

![](_page_3_Picture_2.jpeg)

Cliccare su "Continua in questo browser" ed attendere l'apertura della seguente finestra:

![](_page_3_Picture_4.jpeg)

Cliccare sul pulsante "Consenti" per autorizzare l'utilizzo della webcam e del microfono da parte di Microsoft Teams e attendere l'apertura della seguente finestra:

![](_page_4_Picture_51.jpeg)

Digitare il proprio nome e cognome nell'apposito campo e attendere la connessione.

Se dovesse comparire la finestra indicata di seguito, cliccare su "Consenti accesso".

![](_page_4_Picture_3.jpeg)

# **Link alle giornate formative da copiare sulla barra degli indirizzi:**

[https://teams.microsoft.com/l/meetup](https://teams.microsoft.com/l/meetup-join/19%3axHYAekvtVulLG0y3iqklJrQFNH3PEu2MMNdCK3FgANo1%40thread.tacv2/1698232654232?context=%7b%22Tid%22%3a%22c6328dc3-afdf-40ce-846d-326eead86d49%22%2c%22Oid%22%3a%227f720d35-44d6-4c2d-a30c-15f48aef5030%22%7d)[join/19%3axHYAekvtVulLG0y3iqklJrQFNH3PEu2MMNdCK3FgANo1%40thread.tacv2/169](https://teams.microsoft.com/l/meetup-join/19%3axHYAekvtVulLG0y3iqklJrQFNH3PEu2MMNdCK3FgANo1%40thread.tacv2/1698232654232?context=%7b%22Tid%22%3a%22c6328dc3-afdf-40ce-846d-326eead86d49%22%2c%22Oid%22%3a%227f720d35-44d6-4c2d-a30c-15f48aef5030%22%7d) [8232654232?context=%7b%22Tid%22%3a%22c6328dc3-afdf-40ce-846d-](https://teams.microsoft.com/l/meetup-join/19%3axHYAekvtVulLG0y3iqklJrQFNH3PEu2MMNdCK3FgANo1%40thread.tacv2/1698232654232?context=%7b%22Tid%22%3a%22c6328dc3-afdf-40ce-846d-326eead86d49%22%2c%22Oid%22%3a%227f720d35-44d6-4c2d-a30c-15f48aef5030%22%7d)[326eead86d49%22%2c%22Oid%22%3a%227f720d35-44d6-4c2d-a30c-](https://teams.microsoft.com/l/meetup-join/19%3axHYAekvtVulLG0y3iqklJrQFNH3PEu2MMNdCK3FgANo1%40thread.tacv2/1698232654232?context=%7b%22Tid%22%3a%22c6328dc3-afdf-40ce-846d-326eead86d49%22%2c%22Oid%22%3a%227f720d35-44d6-4c2d-a30c-15f48aef5030%22%7d)[15f48aef5030%22%7d](https://teams.microsoft.com/l/meetup-join/19%3axHYAekvtVulLG0y3iqklJrQFNH3PEu2MMNdCK3FgANo1%40thread.tacv2/1698232654232?context=%7b%22Tid%22%3a%22c6328dc3-afdf-40ce-846d-326eead86d49%22%2c%22Oid%22%3a%227f720d35-44d6-4c2d-a30c-15f48aef5030%22%7d)